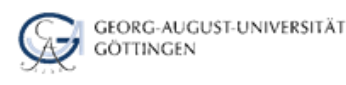

# <span id="page-0-0"></span>**Tipps für die Bibliotheksbenutzung und Literaturrecherche (Geowissenschaften)**

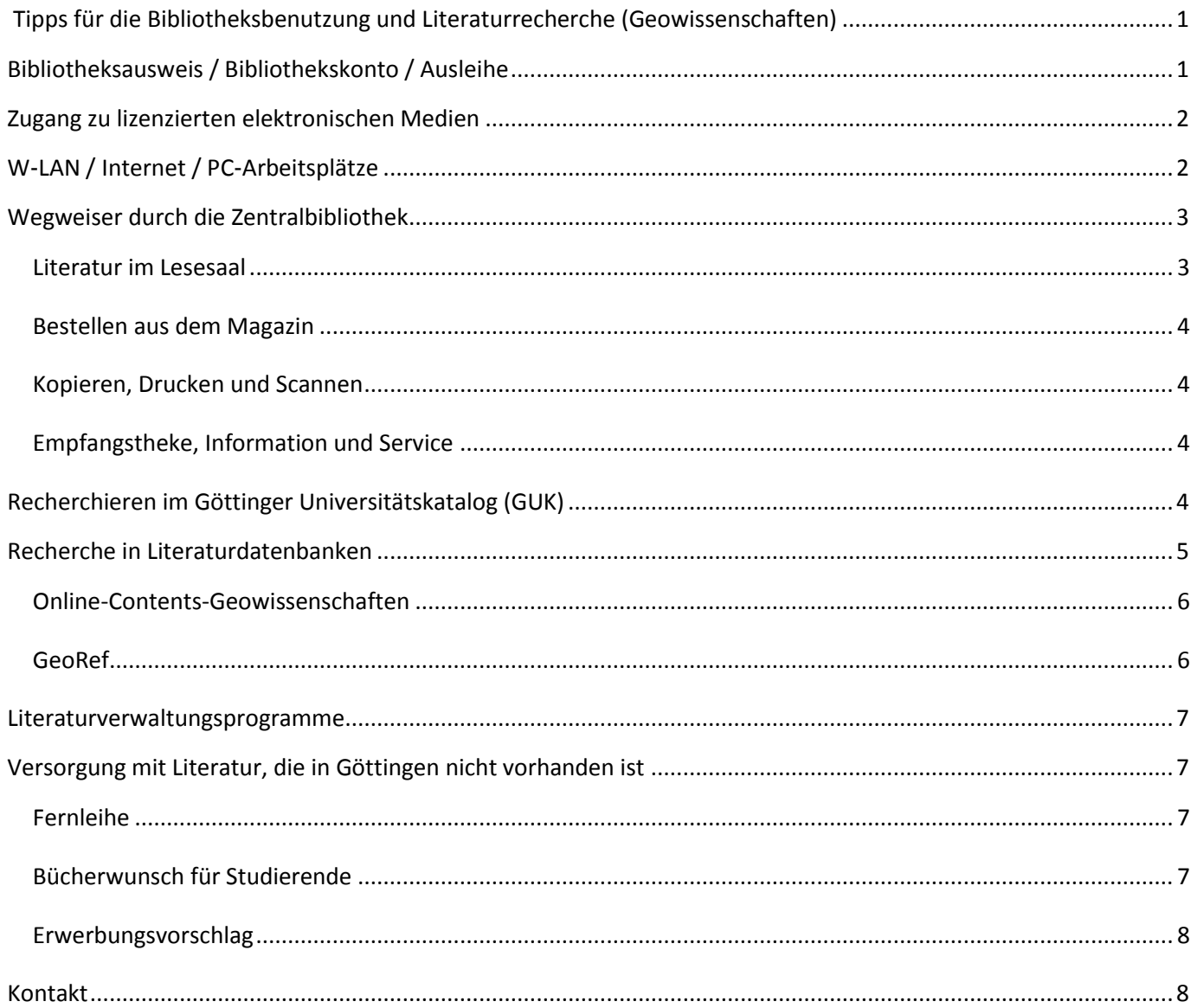

# <span id="page-0-1"></span>**Bibliotheksausweis / Bibliothekskonto / Ausleihe**

Der Studentenausweis (Chipkarte) dient zugleich als **Bibliotheksausweis**. Die Nutzernummer, beginnend mit ʹ000ʹ, befindet sich auf der Rückseite unter dem Strichcode. Diese Nummer und das **Bibliothekspasswort**, das bei der Immatrikulation ausgehändigt wurde, sind notwendig, um

- Bücher der SUB Göttingen im Göttinger Universitätskatalog (GUK) zu bestellen
- Bücher der SUB Göttingen vorzumerken
- um die Leihfrist ausgeliehener Bücher im **Benutzerkonto** zu verlängern.

Das Passwort wird außerdem für das Ausleihen von Büchern an den **Selbstverbuchungsgeräten** benötigt. Bestellte Bücher liegen nach den letzten 5 Ziffern der Nutzernummer sortiert in den Regalen, des **Selbstabholbereichs** im Erdgeschoss. Bei Fragen zur Verbuchung und zum Selbstabholbereich wenden Sie sich an die Ausleihe‐/Rückgabetheke.

Es empfiehlt sich, das etwas komplizierte Standard‐Passwort beim erstmaligen Einloggen ins Benutzerkonto durch ein einprägsames Passwort eigener Wahl zu ersetzen. Um den Überblick zu wahren, sollte das Passwort auch gleich für das getrennt verwaltete **Fernleihkonto** angepasst werden. Das Passwort darf nur Buchstaben und Ziffern enthalten (keine Sonderzeichen – diese werden von den Selbstverbuchungsgeräten nicht akzeptiert).

Die allgemeine **Leihfrist** beträgt 4 Wochen. Wenn das Buch nicht von einem anderen Nutzer vorgemerkt wurde, können Sie es selbst im Benutzerkonto um weitere 4 Wochen verlängern. Über ablaufende Leihfristen und bereitstehende Vormerkungen bzw. Fernleihen werden Sie außerdem per Email informiert.

Ausgeliehene Bücher und solche, die von der Bibliothek im Buchhandel bestellt wurden, aber noch nicht eingetroffen oder noch in Bearbeitung sind, können im Katalog durch Eingabe von Nutzernummer und Passwort kostenlos **vorgemerkt** werden.

Die **Webseite** der Bibliothek mit Zugang zum Göttinger Universitätskatalog (GUK) und Ihrem Benutzerkonto finden Sie unter www.sub.uni‐goettingen.de. Ihr Bibliothekskonto können Sie auch direkt von eCampus aus verwalten.

### <span id="page-1-0"></span>**Zugang zu lizenzierten elektronischen Medien**

Universitätsangehörige können lizenzierte elektronische Angebote der Bibliothek wie etwa kostenpflichtige **Volltextdatenbanken** und **elektronische Zeitschriften** auch von zu Hause aus nutzen. Datenbanken (z.B. die *GeoRef-Datenbank*) und Zeitschriften (z.B. *Earth and Planetary Science Letters EPSL)* sind nach Eingabe von Nutzernummer und Bibliothekspasswort bequem von jedem Internetanschluss aus abrufbar. Der Zugang erfolgt über den üblichen Weg, z.B. über den Göttinger Universitätskatalog (GUK) oder den Einstieg "Suche / Suche nach Datenbanken" im großen Suchschlitz oben auf der SUB‐Webseite – es wird lediglich ein zusätzlicher Login‐Schirm zwischengeschaltet.

### <span id="page-1-1"></span>**W**‐**LAN / Internet / PC**‐**Arbeitsplätze**

In den Räumen der Bibliothek ist der Zugang zum Uni‐W‐LAN über GoeMobile oder Eduroam möglich. Ausführliche Anleitungen zum Login etc. werden automatisch angezeigt. Außerdem können Studierende an allen im Benutzerbereich aufgestellten PCs sowie im **Learning Resources Center** (LRC) im 1. Stock online arbeiten.

# <span id="page-2-0"></span>**Wegweiser durch die Zentralbibliothek**

#### <span id="page-2-1"></span>*Literatur im Lesesaal*

Im mehrgeschossigen Lesesaal stehen, nach Fächern sortiert, Nachschlagewerke, Wörterbücher, Lehrbücher, Einführungen und eine Auswahl grundlegender Forschungsliteratur. Aufgrund der **thematischen Aufstellung**  kann hier auch direkt am Regal gesucht werden. Im Lesesaal steht jedoch nur ein Bruchteil des vorhandenen Bestands – für eine umfassende Literaturrecherche sollte man also auf jeden Fall den Katalog befragen (s.u.).

Die meisten Lesesaal‐Bücher sind ausleihbar. Nicht ausleihbaren Präsenzbestand (meist Nachschlagewerke oder sehr begehrte Grundlagenwerke) erkennt man am Doppelstrich zwischen Notation und Signatur auf dem Rückenschild und am gelben Streifen über dem Buchrücken.

Die Geowissenschaften sind im 2. Obergeschoss im Finger V zu finden uns sind nach folgenden **Hauptnotationen** (= thematische Schlüssel, die der Signatur vorangestellt werden) geordnet:

- **Q** Geographie
- **V** Geologische Wissenschaften
- **U** Hydrologie, Ozeanologie, Geodäsie, Karten
- **T** Astronomie, Weltraumforschung, Geophysik, Meteorologie und Klimatologie

Eine Gesamtübersicht der an der SUB Göttingen verwendeten Klassifikation (Schlüssel zur thematischen Aufstellung / Erschließung im Katalog) finden Sie im Katalog links unter "Systematische Suche" bzw. auf den SUB‐Fachseiten.

Neben dem Selbstausleihbereich im Erdgeschoss können Sie ausgewählte, wissenschaftliche **Zeitschriften der aktuellen Jahrgänge** einsehen, doch diese ebenfalls nicht ausleihen. Viele Zeitschriften können Sie jederzeit [online](http://rzblx1.uni-regensburg.de/ezeit/fl.phtml?bibid=SUBGO&colors=7&lang=de) nutzen. Ältere Jahrgänge sind im Magazin verwahrt und können über de[n GUK](https://opac.sub.uni-goettingen.de/DB=1/) bestellt werden.

Im Erdgeschoss im Finger I des Lesesaals sind die **Semesterapparate** aufgestellt. Zu einzelnen Lehrveranstaltungen können die Dozenten der Universität Literatur aus dem Bestand der Bibliothek zusammenstellen, die dann alphabetisch nach den Namen der Lehrenden in den entsprechend ausgewiesenen Bereichen als Präsenzbestand aufgestellt sind. Diese Bücher können nicht ausgeliehen werden und sind im GUK für die Dauer des Semesters entsprechend ausgewiesen (Bsp. Semesterapparat Agemar zur Vorlesung Deep Geothermics). Für die Dauer des Semesters stehen diese ausgewählten Materialien allen Teilnehmern der Lehrveranstaltung zur Benutzung in den Lesesaalbereichen zur Verfügung und somit ist gewährleistet, dass alle Teilnehmer jederzeit Zugang zur relevanten Literatur haben können.

Im Lesesaal bitte **nicht telefonieren** oder unnötig laut sein. In diesem Bereich befinden sich die meisten **Arbeitsplätze** – nehmen Sie bitte Rücksicht auf Nutzer, die hier konzentriert lesen und arbeiten wollen!

#### <span id="page-3-0"></span>*Bestellen aus dem Magazin*

Der Großteil aller in der Bibliothek vorhandenen Bücher ist nicht frei zugänglich, sondern muss über den Katalog bestellt werden. Bestellte Bücher können meist am folgenden Werktag im Selbstabholbereich (Erdgeschoss) abgeholt und selbst verbucht werden. Der Selbstabholbereich ist während der gesamten Öffnungszeiten der Bibliothek zugänglich. Allerdings werden am Wochenende keine Bücher mehr aus den Magazinen geholt. Es empfiehlt sich also, Bücher, die Sie übers Wochenende mitnehmen möchten, spätestens am Donnerstag zu bestellen.

### <span id="page-3-1"></span>*Kopieren, Drucken und Scannen*

In der Bibliothek sind mehrere Multifunktionsgeräte aufgestellt, an denen man kopieren, drucken und scannen kann. Das **Scannen** ist kostenlos – es wird nur ein USB‐Stick benötigt, um die Daten (als PDF‐ oder Bilddatei) zu speichern: "Scan to Mail" ist ebenfalls möglich. Informationen zum Drucken etc. finden Sie auf der Seite von **StudIT**.

#### <span id="page-3-2"></span>*Empfangstheke, Information und Service*

Die Empfangstheke ist die erste Anlaufstelle für alle Fragen zur Bibliotheksbenutzung und befindet sich im Eingangsbereich im Erdgeschoss.

Sie haben Fragen zur Bibliotheksbenutzung oder können die gewünschte Literatur nicht finden?

An der sich anschließenden Informations- und Servicetheke erhalten Sie Hilfestellung zu unseren Informationsund Serviceangeboten.

Telefonnummer für alle Anfragen: +49 551 39‐5231

E-Mail: [information@sub.uni-goettingen.de](mailto:information@sub.uni-goettingen.de).

# <span id="page-3-3"></span>**Recherchieren im Göttinger Universitätskatalog (GUK)**

Der **Göttinger Universitätskatalog (GUK)** ist der von der SUB Göttingen betriebene Bibliothekskatalog, der alle auf dem Göttinger Campus vorhandenen Bücher, Zeitschriften und andere Medien (Mikrofilme, Karten, elektronische Dokumente etc.) verzeichnet. Bei einer Recherche im GUK finden sie sowohl die Bestände der SUB Göttingen und ihrer Bereichsbibliotheken als auch die der Bibliothek der Fakultät Geowissenschaften und Geographie sowie die der vielen Institutsbibliotheken der Universität (z.B. Institut für Geophysik).

Der GUK ist ein **Bestandskatalog** und zugleich **Bestelldatenbank** für die Ausleihe von Büchern und anderen Medien. Er verzeichnet in der Regel nur die Titel von selbständigen Veröffentlichungen wie Monographien (Bücher eines Verfassers), Sammelbände und Zeitschriften, aber nicht die in diesen Bänden enthaltenen Textbeiträge, also einzelne Aufsätze in einem Sammelband oder einem Zeitschriftenheft, die von verschiedenen Autoren stammen. (Beispiel eines gefundenen Buches: "Neue Untersuchungen zur Geologie der Leinetalgrabenstruktur…" herausgegeben von Bernd Leiss, David Tanner, Axel Vollbrecht und Gernot Arp. Universitätsverlag Göttingen, 2011. Darin enthalten sind 21 Aufsätze von unterschiedlichen Verfassern zur Geologie des Leintalgrabens, die nicht einzeln im GUK recherchierbar sind.)

Auf der Webseite der SUB Göttingen können Sie direkt im Suchfeld (Reiter "Kataloge") Suchbegriffe eingeben oder den GUK direkt auswählen

Für eine Suche im GUK ist die Suchoption "[ALL] alle Wörter" voreingestellt, bei der alle Datenfelder durchsucht werden, die zu einem bestimmten Katalogeintrag gehören, z.B. Titel des Werkes, Verfasser, Schlagwörter, evtl. vorhandene Inhaltsverzeichnisse u.a.m.. Eine sehr unspezifische Suche, z.B. nach "Alfred Wegener", kann hier unter Umständen zu einer sehr großen Treffermenge führen.

Eine sinnvolle Einschränkung bietet z.B. die Suchoption **"[TIT] Titelstichwörter"** im Drop‐down‐Menü oben in der Suchmaske. Im Ergebnis werden dann nur die Bücher angezeigt, die ʹAlfred Wegenerʹ im Titel führen, also über Alfred Wegener oder das nach ihm benannte Institut handeln.

Kennt man den Autor eines bestimmten Werkes, kann man die Option **"[PER] Person, Autor"** wählen. Bitte den Verfassernamen dann in folgender Form eingeben: "Wegener, Alfred".

Einen Zeitschriftentitel kann man mit der Suchoption **"[ZTI] Titelanfang Zeitschrift / Serie"** suchen. Das empfiehlt sich besonders dann, wenn der Zeitschriftentitel eher unspezifisch ist, z.B. "Geology", und man eine unübersichtliche Treffermenge vermeiden möchte. Wichtig: Bei der Suche via ZTI wird nach dem Titelanfang gesucht, die Titelstichwörter müssen also in der korrekten Reihenfolge ("string") angegeben, z.B. "Ore geology reviews", oder mit Fragezeichen **trunkiert** (hinten abgeschnitten) werden: "Ore geology?"

Die **"Erweiterte Suche"** bietet die Möglichkeit, mehrere Suchoptionen zu kombinieren, also z.B. die Suche nach einem bestimmten Titel und einem bestimmten Verlag. Außerdem kann man hier eine Zeitspanne auswählen (z.B. Suche nach Büchern zur , Plattentektonik', die zwischen 1970 und 1980 erschienen sind).

Ein Klick auf die Funktion **"Trefferanalyse"** bietet die Möglichkeit, sich eine Trefferliste nach Materialart filtern zu lassen, z.B. nur Anzeige von elektronischen Dokumenten. Die **Hilfefunktion** im Reiter oben rechts beschreibt alle Suchmöglichkeiten und gibt anschauliche Recherchetipps. Hier finden Sie auch eine Auswahl von weiteren Suchschlüsseln, die neben den oben beschriebenen und anderen Standardsuchschlüsseln, die über das Drop‐down‐Menü in der Suchmaske ansprechbar sind, zur Verfügung stehen. Durch Eingabe des entsprechenden Codes vor dem Suchbegriff wird eine Suche in dem gewünschten Index eingeleitet (z.B. "kon tektonik" für eine Suche in "Kongress"). Dabei sollte in der Auswahlliste der Suchschlüssel "[ALL] alle Wörter" voreingestellt sein.

### <span id="page-4-0"></span>**Recherche in Literaturdatenbanken**

Über die Standardsuche im GUK ist nur der Titel eines Buches oder einer Zeitschrift, nicht aber jeder einzelne Aufsatz recherchierbar. Für eine intensivere Literaturrecherche empfiehlt sich daher auch die Recherche in einer Literaturdatenbank. Wichtige Datenbanken für die Geowissenschaften sind bspw. die Datenbanken **Online-Contents-Geowissenschaften** oder **GeoRef**. Um in ihnen recherchieren zu können, wählen Sie auf der Webseite der SUB Göttingen unter "Kataloge" den Einstieg "DBIS – Suche nach Datenbanken". Wenn Sie auf der anschließend angezeigten Fächerliste "Geowissenschaften" auswählen, erhalten Sie eine Übersicht über alle an der SUB Göttingen verfügbaren Fachdatenbanken. Jetzt einfach die entsprechende Datenbank auswählen und im nächsten Fenster auf "Recherche starten" klicken.

### <span id="page-5-0"></span>*Online-Contents-Geowissenschaften*

Diese Datenbank ist ein Fachauszug aus der Aufsatzdatenbank Online Contents - OLC, die über 769 geowissenschaftliche Zeitschriften mit über 1,5 Millionen Aufsätzen referenziert.

Die Datenbank verfügt über eine ähnliche Suchoberfläche wie der GUK. Gute Suchergebnisse erhält man meist schon mit der Suche über die Suchoption **"[ALL] alle Wörter"**, die auch hier wieder voreingestellt ist. Alternative Suchoptionen sind z.B. die Suche über Titelstichworte usw. oder das Blättern in den Inhaltsverzeichnissen einer Zeitschrift.

Erhält man eine zu große Treffermenge kann diese über die erweiterte Suche begrenzt werden, etwa durch Begrenzung auf bestimmte Autoren oder Erscheinungsjahre. Weitere Eingrenzungen der Treffermengen können auch komfortabel über mit der jeweiligen Ergebnisliste individuell erzeugte Facetten (Eingrenzungsfilter) am linken Seitenrand vorgenommen werden.

Nach Auswahl eines Dokuments kann aus der Datenbank direkt auf den eventuell vorhandenen elektronischen Volltext zugegriffen werden, sofern die betreffende Zeitschrift für Angehörige der Uni Göttingen freigeschaltet ist. Andernfalls können Sie sich den Aufsatz auch kostenpflichtig über Funktion "Kopiebestellung" per E-Mail mit dem Campuslieferdienst oder per Fernleihe zusenden lassen.

### <span id="page-5-1"></span>*GeoRef*

GeoRef ist die umfangreichste Literaturdatenbank zu weltweit erscheinender geowissenschaftlicher Literatur mit mehr als 3 Mill. Einträgen. Unter Federführung des American Geological Institute weist sie Zeitschriftenartikel aus mehr als 3500 Zeitschriften sowie Bücher, Karten, Tagungsberichte und Abschlussarbeiten nach. Auf dem Göttinger Campus haben wir die Datenbank mit der Suchoberfläche von ProQuest lizenziert.

Eine Suche in der Datenbank erzeugt eine themenspezifische Bibliographie. Innerhalb weniger Sekunden werden alle Quellen zum vorgegebenen Thema oder Autor erzeugt. Dazu können Sie sich einer einfachen Stichwortsuche oder feldspezifischen Suche bedienen, dabei z.B. Schlagworte aus dem "GeoRef Thesaurus" oder die verwendete Klassifizierung (Subject Codes) heranziehen. Die Ergebnislisten mit passenden Dokumenten lassen sich über Facetten verschiedener Bezüge (Schlagworte, Unterklassen, Dokumenttyp, Erscheinungsjahr etc.) oder durch eine erneute, spezifizierte Sucheingabe über die Ergebnismenge weiter eingrenzen. Weiterführende Suchtipps finden Sie unter [ProQuiest-Hilfe](http://search.proquest.com.georef.han.sub.uni-goettingen.de/help/academic.de-DE/webframe.html?Search_Tips.html) oder [GeoRef Search Aid.](http://www.americangeosciences.org/georef/search-aids)

Aus der Ergebnisliste können Sie relevante Dokumente zu einer Seite "Ausgewählte Dokumente" zusammenführen und diese abspeichern oder in ein Literaturverwaltungsprogramm exportieren.

Über den in einem ausgewählten Dokument angezeigten Linkresolver SUB O können Sie auf den eventuell elektronisch vorhandenen Volltext direkt zugreifen, sofern die betreffende Zeitschrift für Angehörige der Uni Göttingen freigeschaltet ist.

Andernfalls führt Sie der Linkresolver SUB O zu einer Recherche nach der betreffenden Zeitschrift in den GUK oder andere Kataloge, wo Sie den Standort der entsprechenden Zeitschrift angezeigt bekommen sowie den Band oder eine Kopie des Dokuments bestellen können. Bei Fragen zu dem Vorgehen wenden Sie sich an die Servicetheken in der Zentralbibliothek oder in den anderen Standorten.

## <span id="page-6-0"></span>**Literaturverwaltungsprogramme**

Literaturverwaltungsprogramme wie **Citavi**, **Endnote** oder das webbasierte **Zotero** helfen Ihnen beim Sammeln, Ordnen und Zitieren von Literatur, z.B. beim Verfassen einer Abschlussarbeit. Über eine Campuslizenz haben Sie die Möglichkeit, Vollversionen der Literaturverwaltungsprogramme **Citavi** und **Endnote** freizuschalten bzw. kostengünstig zu erwerben. Zotero ist kostenfrei verfügbar. Die SUB Göttingen bietet regelmäßig Einführungskurse für Citavi, Endnote und Zotero an. Weitere Informationen finden Sie auf der Webseite unter "Lernen & Lehren" / "Schulungsangebote". Fragen können Sie an diese Email-Adresse schicken[: literaturvewaltung@sub.uni](mailto:literaturvewaltung@sub.uni‐goettingen.de)‐goettingen.de.

### <span id="page-6-1"></span>**Versorgung mit Literatur, die in Göttingen nicht vorhanden ist**

#### <span id="page-6-2"></span>*Fernleihe*

Es besteht generell die Möglichkeit, Bücher aus anderen Bibliotheken per **Fernleihe** zu bestellen, allerdings nur, wenn der betreffende Band in Göttingen nicht vorhanden ist – in Göttingen gerade ausgeliehene Bücher können also nicht über die Fernleihe beschafft werden.

Um eine Fernleihbestellung aufzugeben, recherchieren Sie im **GVK (Gemeinsamer Verbundkatalog)** oder auch im **[Fachkatalog Geowissenschaften](gso.gbv.de/xslt/DB=2.114/)** (einem Fachausschnitt des GVK) nach dem gewünschten Buch und schließen anschließend per Knopfdruck (Kopie‐ bzw. Leihbestellung) die Bestellung ab. Der Fernleihservice ist kostenpflichtig (1,50 Euro); das Geld muss vor Abschluss der Bestellung von der Chipkarte auf Ihr Fernleihkonto verbucht werden (an allen Theken in der Zentralbibliothek möglich).

Fernleihen liegen oft bereits nach ein paar Tagen in der Bibliothek für Sie bereit, manchmal kann es allerdings auch etwas länger dauern, z.B. wenn das Buch nur einmal in Deutschland vorhanden und gerade ausgeliehen ist. Bei Schwierigkeiten mit Fernleihbestellungen lassen Sie sich bitte am **Informationszentrum** helfen!

### <span id="page-6-3"></span>*Bücherwunsch für Studierende*

Kostenlos und meist schneller bekommen Sie Bücher, die Sie über das aus Studienqualitätsmitteln finanzierte Projekt "[Bücherwunsch für Studierende](http://www.sub.uni‐goettingen.de/ausleihenverlaengern/erwerbungsvorschlaege/buecherwunsch‐fuer‐studierende/)" bestellen. Auf der Webseite der SUB Göttingen können Sie das betreffende Formular aufrufen (im linken Menü unter "Ausleihen und Verlängern").

Bücher, die dringend für eine Hausarbeit, Bachelor‐ oder Masterarbeit benötigt werden, können Sie sich hier unter Angabe des betreuenden Dozenten und des Abgabetermins "wünschen". Das betreffende Buch wird dann, sofern es lieferbar ist, sofort im Buchhandel bestellt und direkt an Sie weitergegeben, sobald es in der Bibliothek eintrifft, d.h. noch vor der Einarbeitung in den Bestandskatalog. Sie werden per E‐Mail benachrichtigt, sobald das Buch für Sie bereit liegt.

Wichtig: Es ist auch möglich, Bücher zur erneuten Anschaffung vorzuschlagen, die zwar bereits in Göttingen vorhanden, aber sehr nachgefragt und gerade ausgeliehen sind.

#### **Bitte machen Sie unbedingt von diesem Angebot Gebrauch!**

#### <span id="page-7-0"></span>*Erwerbungsvorschlag*

Es besteht außerdem immer die Möglichkeit, einen **Erwerbungsvorschlag** über das entsprechende Formular auf der SUB‐Webseite einzureichen, wenn man etwa ein wichtiges Buch vermisst, dieses aber nicht dringend für eine Abschlussarbeit benötigt. Sie können außerdem einen Bücherwunsch direkt an den zuständigen Fachreferenten / die zuständige Fachreferentin richten.

### <span id="page-7-1"></span>**Kontakt**

Fachteam Geowissenschaften [fachteamgeo@sub.uni-goettingen.de](mailto:fachteamgeo@sub.uni-goettingen.de) 

Dr. Norbert Pfurr Fachreferat Geowissenschaften Tel. +49 551 39-5244 [pfurr@sub.uni-göttingen.de](mailto:pfurr@sub.uni-göttingen.de)

Mechthild Schüler Fachreferat Geographie Tel. +49 551 39-5278 [schueler@sub.uni-goettingen.de](mailto:schueler@sub.uni-goettingen.de)

Heike Egerer Informationszentrum Tel. +49 551 39-5232 [egerer@sub.uni-goettingen.de](mailto:egerer@sub.uni-goettingen.de)

Mariele Meynert Informationszentrum Tel. +49 551 39-22446 [meynert@sub.uni-goettingen.de](mailto:meynert@sub.uni-goettingen.de)

Christian von Schnehen-Ahrens Bereichsbibliotheken Naturwissenschaften Tel. +49 551 39-33407 [vscgnehen@sub.uni-goettingen.de](mailto:vscgnehen@sub.uni-goettingen.de) 

Stand: Juni 2017

Text konzipiert und erweitert auf der Basis einer Vorlage von D.Schuller